## **Prozesse**

Unter LAGERVERWALTUNG - EINSTELLUNGEN - PROZESSE kann ein Prozess für die [Lagerverwaltung \(LagerUI\)](https://hilfe.microtech.de/pages/viewpage.action?pageId=95322114) in folgenden Bereichen angelegt werden:

- [Allgemein](https://hilfe.microtech.de/display/PROG/Prozesse+-+Allgemein) (Pflichtangabe pro Prozess)
- [Einlesen \(](https://hilfe.microtech.de/display/PROG/Prozesse+-+Einlesen)Pflichtangabe pro Prozess)
- [Wareneingang](https://hilfe.microtech.de/display/PROG/Prozesse+-+Wareneingang)
- [Kommissionierung](https://hilfe.microtech.de/display/PROG/Prozesse+-+Kommissionierung)
- [Boxen-Zuordnung](https://hilfe.microtech.de/pages/viewpage.action?pageId=96960556)
- [Warenausgang](https://hilfe.microtech.de/display/PROG/Prozesse+-+Warenausgang)

## **MICROTECH**

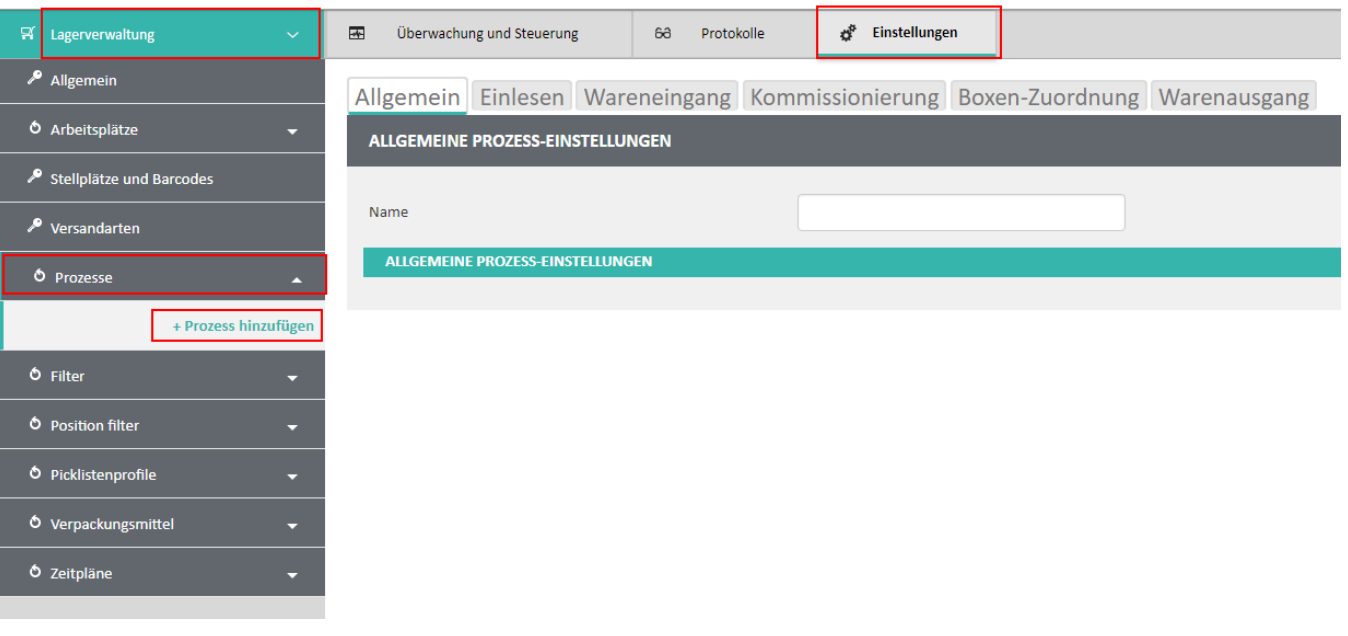

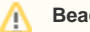

## **Beachten Sie:**

Das führende System für die Prozesse ist die Warenwirtschaft!

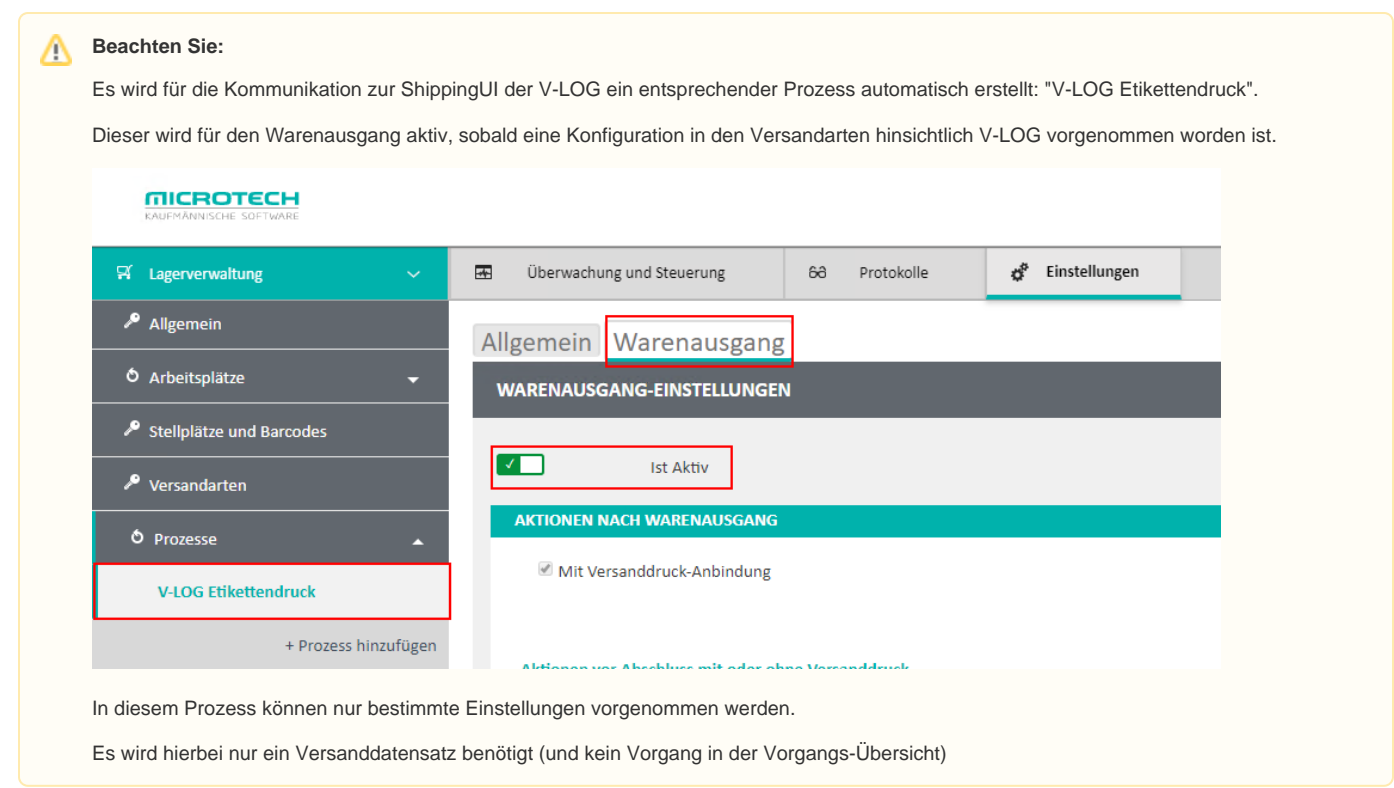

## **Dabei durchläuft der Prozess folgende Ablaufkette:**

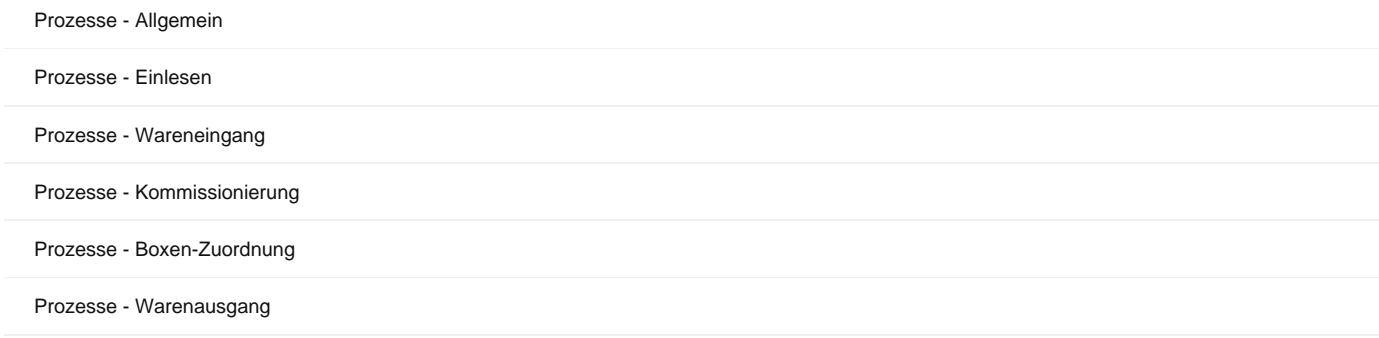